# **Informationen zu der auf dem Computer Windows erzeugten Umgebung**

Eine Version 5-Installation hat folgende Auswirkungen auf den Computer: l

# **Installationsordner**

Die Software wird in folgendem Ordner installiert (wenn der Standardpfad verwendet w

C:\Program Files\Dassault Systemes\B10\intel\_a (Windows NT, Windows

oder:

C:\Program Files\Dassault Systemes\B10\win\_a (Windows 98)

#### **Desktop**

Die Installation:

erzeugt den Direktaufruf der CATIA V5R10-Standardumgebung **auf dem Destructuration**.

Es wird nur eine Umgebung erzeugt, und zwar eine globale Umgebung (keine Benutzerumgebung). Weitere Informationen zu globalen Umgebungen und Benutzerumgebungen sind sind globale Umgebungen und Benutzerumgebungen? enthalten.

Die Umgebung wird in einer Textdatei erzeugt, die sich im folgenden Verzeichnis

- O C:\Winnt\Profiles\All Users\Application Data\DassaultSys NT)
- C:\Documents and Settings\All Users\Application Data\Das (Windows 2000)
- O C:\Windows\Application Data\DassaultSystemes\CATEnv (Win

und der Umgebungsdateiname lautet: CATIA.V5R10.B10.txt

richtet folgende Direktaufrufe der Standardumgebung ein: Start->Programme->CATIA->CATIA V5R10

und richtet das Menü Start->Programme->CATIA->Tools

mit den Befehlen CATIA-Umgebungseditor V5R10, Nodelockschlüsselv Einstellungsverwaltung V5R10 (Settings Management V5R10) und Soft V5R10 (Software Management V5R10) ein.

### **Register**

Bei jeder Installation (bzw. jeder Ausführung des Befehls cnext / regserver) werden Registrierungsschlüssel geändert:

- **O** HKEY LOCAL MACHINE
- **O** HKEY\_CLASSES\_ROOT

### **HKEY\_LOCAL\_MACHINE**

- O HKEY\_LOCAL\_MACHINE\SOFTWARE\DassaultSystemes (der Schlüssel "B10" wiederum den Schlüssel "0" zur Angabe des Zielordners enthält). Zusätzliche Ein weiteren Installation des gleichen Releases an einer anderen Position vorgenommen, Schlüsselnummer wird bei jeder Installation wie folgt erhöht: "0", "1", "2" usw.
- $\bullet$  HKEY\_LOCAL\_MACHINE\SOFTWARE\Microsoft\Windows\CurrentVersion Systemes B10\_0 gibt den Anwendungsnamen für Deinstallationszwecke an. Zus werden bei jeder weiteren Installation des gleichen Releases an einer anderen Position vor und die Schlüsselnummer wird bei jeder Installation wie folgt erhöht: "B10\_0", "B
- O HKEY\_LOCAL\_MACHINE\SOFTWARE\Microsoft\Windows\CurrentVersion den Befehl Start->Ausführen..., damit der Befehl zum Starten einer Sitzung Produktlinie eingegeben werden kann). Bisher wurden alle Startbefehle für alle P Installation registriert. Jetzt wird jedoch nur noch der Befehl für die installierte Produkte
- O HKEY LOCAL MACHINE\SOFTWARE\Microsoft\Windows NT\CurrentVersion NT, XP und 2000) (definiert Schriftarten im True Type-Format mit Beschreibung des und des Dateinamens der Schriftart).
- HKEY\_LOCAL\_MACHINE\SOFTWARE\Microsoft\Windows\CurrentVersion\Fonts (definiert Schriftarten im True Type-Format mit Beschreibung des vollständigen N Dateinamens der Schriftart).

Bei der Installation von V5 wird zudem der folgende Schlüssel eingerichtet:

HKEY\_LOCAL\_MACHINE\SOFTWARE\Smart Solutions\SmarTeam\Application

Hinweis: Dieser Schlüssel wird nicht gelöscht, wenn V5 deinstalliert wird.

# **HKEY\_CLASSES\_ROOT**

Dieser Schlüssel registriert die Dokumenttypen und -erweiterungen für die installierte P

Bei den vorhergehenden Releases wurden die Dokumenttypen für alle V5-Produktlinier einmalig bei der Installation der ersten Produktlinie registriert. Jetzt werden nur die Dok installierte Produktlinie registriert.

Darüber hinaus hat sich das Standardverhalten bei mehreren OLE-Dokumenttypen geä Windows Explorer auf ein CATPart-Dokument doppelt geklickt, hängt das Ergebnis vor Produktlinien ab. Ist z. B. nur CATIA installiert, wird das CATPart geöffnet. Wurde jedoch Navigator nach CATIA installiert, wird das Standardverhalten verwendet, das dem Dop CATPart im Kontext des ENOVIA DMU-Navigators zugeordnet ist. In diesem Fall muss Produkt eingefügt und nicht geöffnet werden.

Hinweis: Die folgenden Registrierungsschlüssel werden ebenfalls für VBA eingerichtet:

HKEY\_CLASSES\_ROOT\TypeLib

HKEY CLASSES ROOT\Interface

 $\Lambda$ Registrierungseinträge, Ordner und Dateien sind nicht geschützt. Nur unter Windows N Windows 2000 kann der Zugriff auf diese Einträge mit den Systemtools, z. B. mit dem E geschützt werden. Dieser Befehl sollte nur von fortgeschrittenen Benutzern ausgeführt

## **DFV-Backbone-Dateien**

Das DFV-Backbone ist eine Implementierung nachrichtenorientierter Middleware (Mess Middleware, MOM), die zur Unterstützung der Interoperabilität von Prozessen bei Netz Anwendungen in heterogenen Umgebungen verwendet wird. Beim Installieren des Pro Backbone auf dem Computer definiert. Dieses Backbone muss auf jedem Computer de Übertragungen vorgesehen ist.

Wenn eine Anwendung versucht, mit einer anderen zu kommunizieren, wird der Backbe gestartet. Wenn der Prozess bereits aktiv ist, wird er nicht erneut gestartet. Sobald keir versuchen, mit anderen Anwendungen zu kommunizieren, wird eine Zeitsperre ausgelö

Ein typisches Szenario mit Verwendung des DFV-Backbone für die Kommunikation zwi DMU Navigator und ENOVIA Portal WEB ist implementiert, um Folgendes zu ermöglich kann Geometrie- und Produktstrukturen in eine Anzeigefunktion laden, wie z. B.ENOVI. 4D Navigator oder CATIA.

Wird eine vollkommen neue Installation durchgeführt, wird bei der Installationsprozedur Erzeugen der folgenden Zeilen eingerichtet:

catiav5bb 6666/tcp

catiav5run 6667/tcp

in der Datei:

%windir%\system32\drivers\etc\services

Es ist zu beachten, dass die Zeile

CATDeviceBroker 6668/tcp

(betrifft die Verarbeitung von Peripheriegeräten) ebenfalls zu dieser Datei hinzugefügt wird. Wenn während der Installation keine DFV-Anschlüsse eingerichtet werden sollen, können U vverm warnend der motandien. Heine Enderzeit werden.

# **Administratoreinstellungsumgebungen**

Beim Ausführen einer Sitzung am Ende des Installationsverfahrens (als Administrator) werden Administratoreinstellungen in den folgenden Pfaden erzeugt:

O C:\Winnt\Profiles\User\Application Data\Dassault Systemes\CA NT)

- O C:\Documents and Settings\User\Application Data\DassaultSyst (Windows 2000)
- O C:\Windows\Application Data\DassaultSystemes\CATSettings (Wi

Temporäre Administratoreinstellungen (CATTemp, CATReport usw.) werden in folgend

- C:\Winnt\Profiles\User\Local Settings\Application Data\Dassa Systemes\CATTemp, CATReport (Windows NT)
- C:\Documents and Settings\User\Local Settings\Application Data\DassaultSystemes\CATTemp, CATReport (Windows 2000)
- C:\Windows\Local Settings\Application Data\DassaultSystemes\ (Windows 98).

### **Andere Ordner**

Eine Installation wirkt sich auch auf Folgendes aus:

C:\Winnt\system32 unter Windows NT, Windows 2000 und Windows XP sow unter Windows 98 (bestimmte Windows-Systembibliotheken werden installiert, we Bibliotheken auf dem System nicht auf dem neuesten Stand sind).

Alle Endbenutzer können sich nun am gleichen Computer anmelden und eine Ver **ausführen, da bei der Installation eine globale Umgebung erzeugt wurde.** 

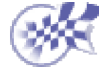

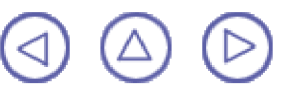